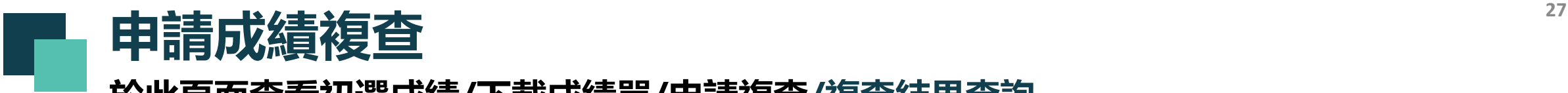

**於此頁面查看初選成績/下載成績單/申請複查/複查結果查詢**

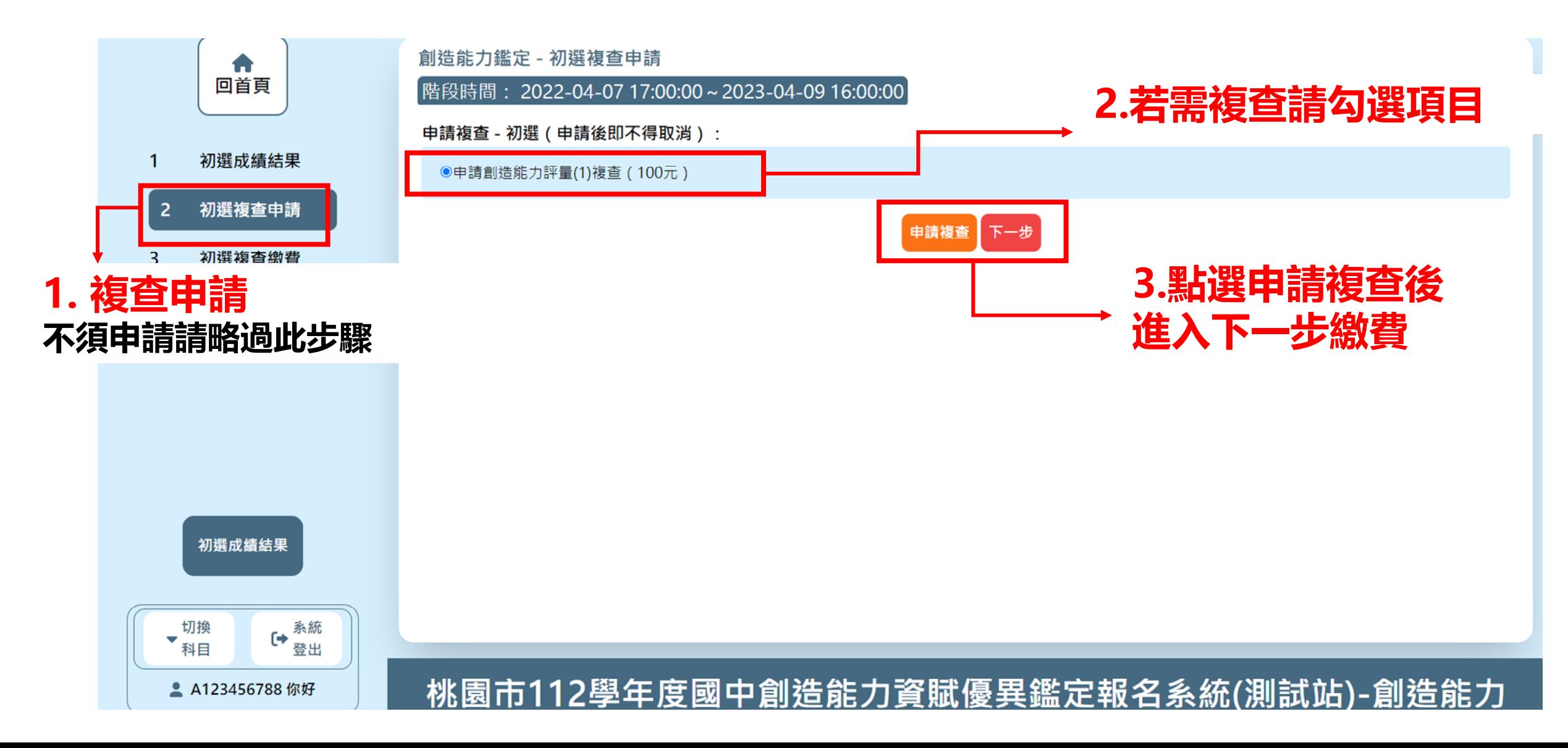

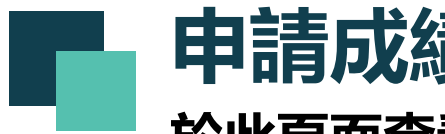

### **於此頁面查看初選成績/下載成績單/申請複查/複查結果查詢**

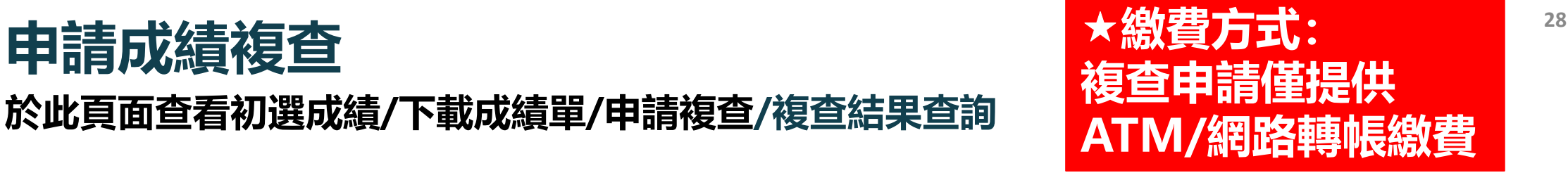

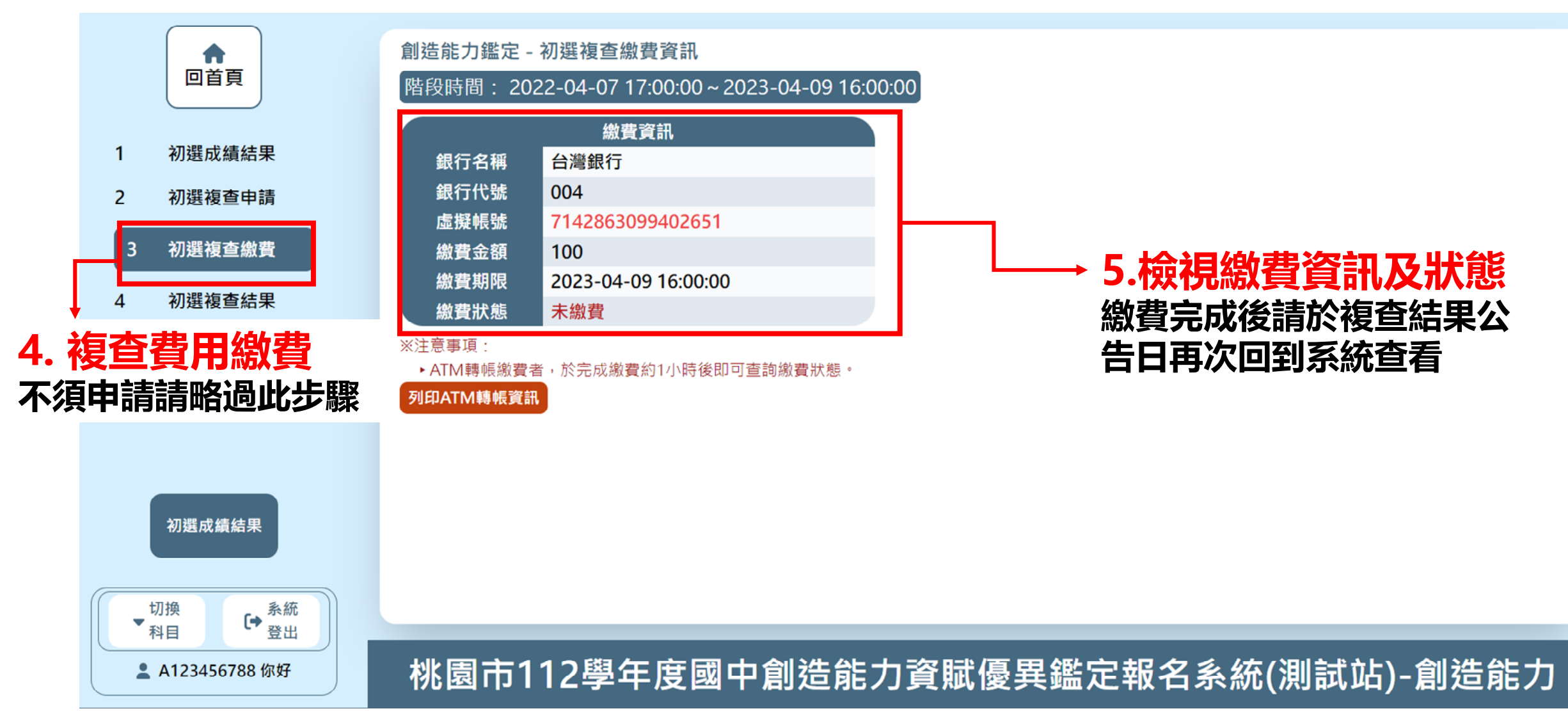

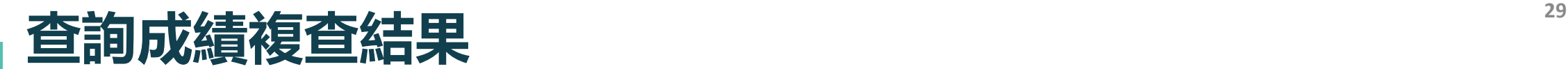

#### **於此頁面查看初選成績/下載成績單/申請複查/複查結果查詢**

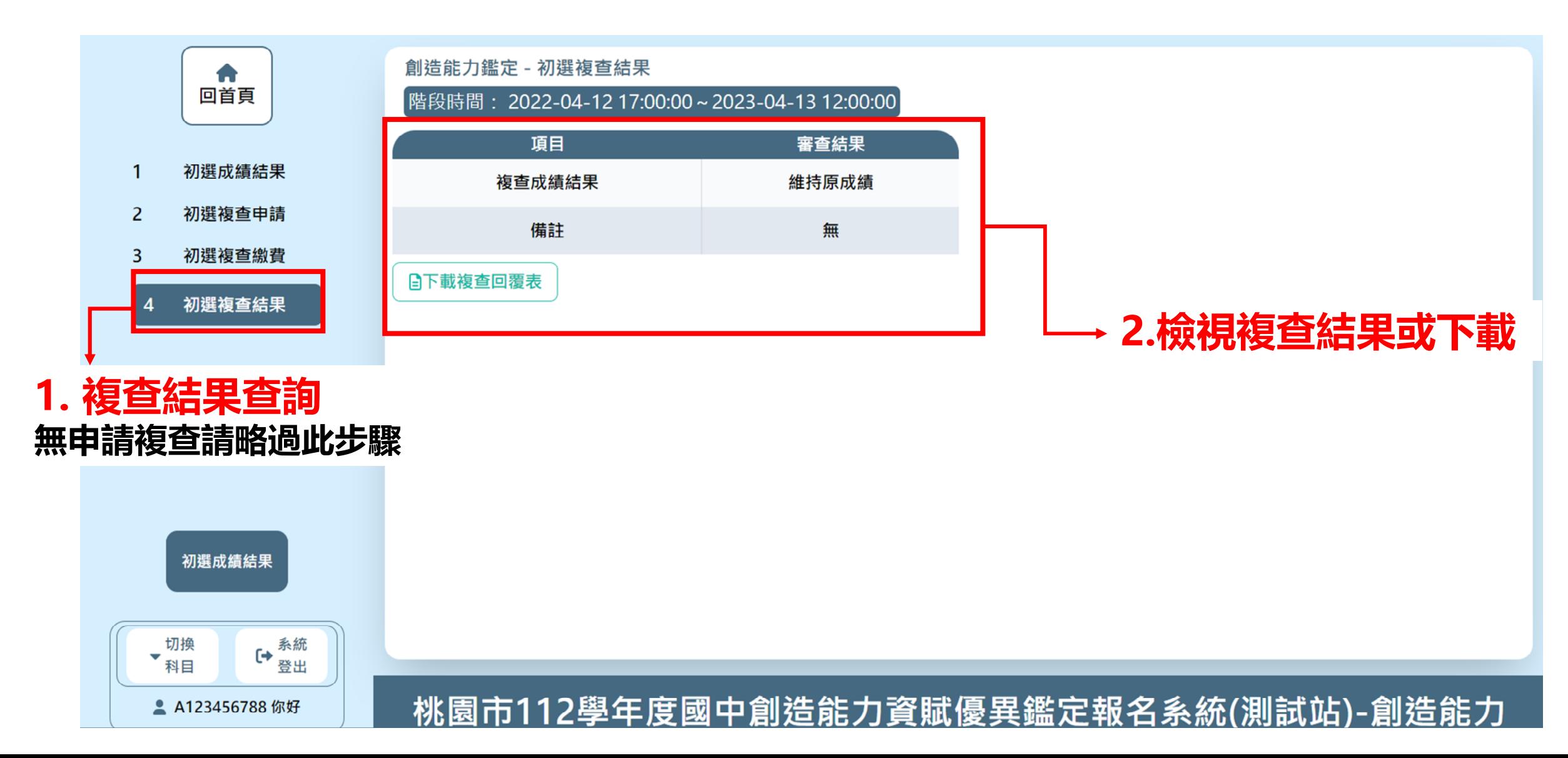

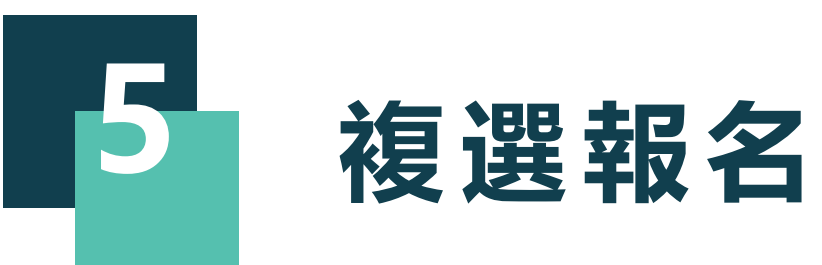

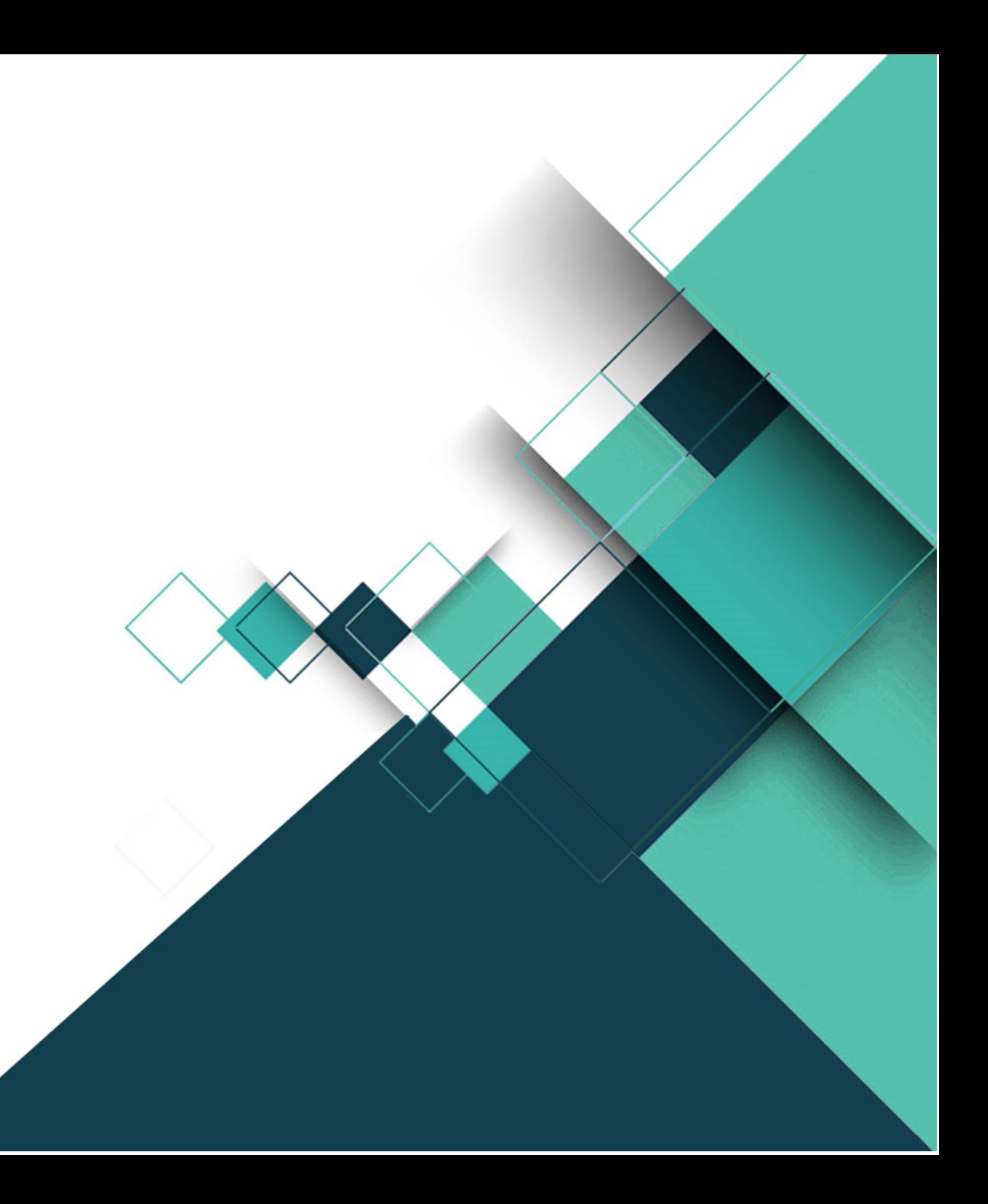

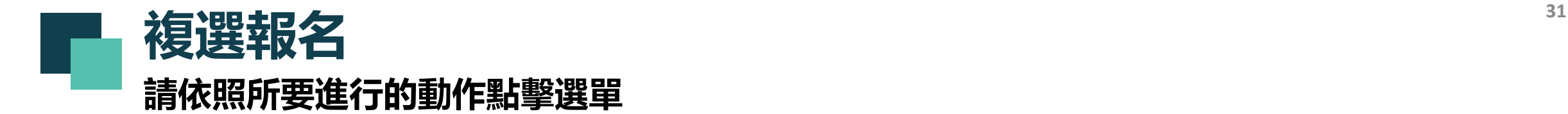

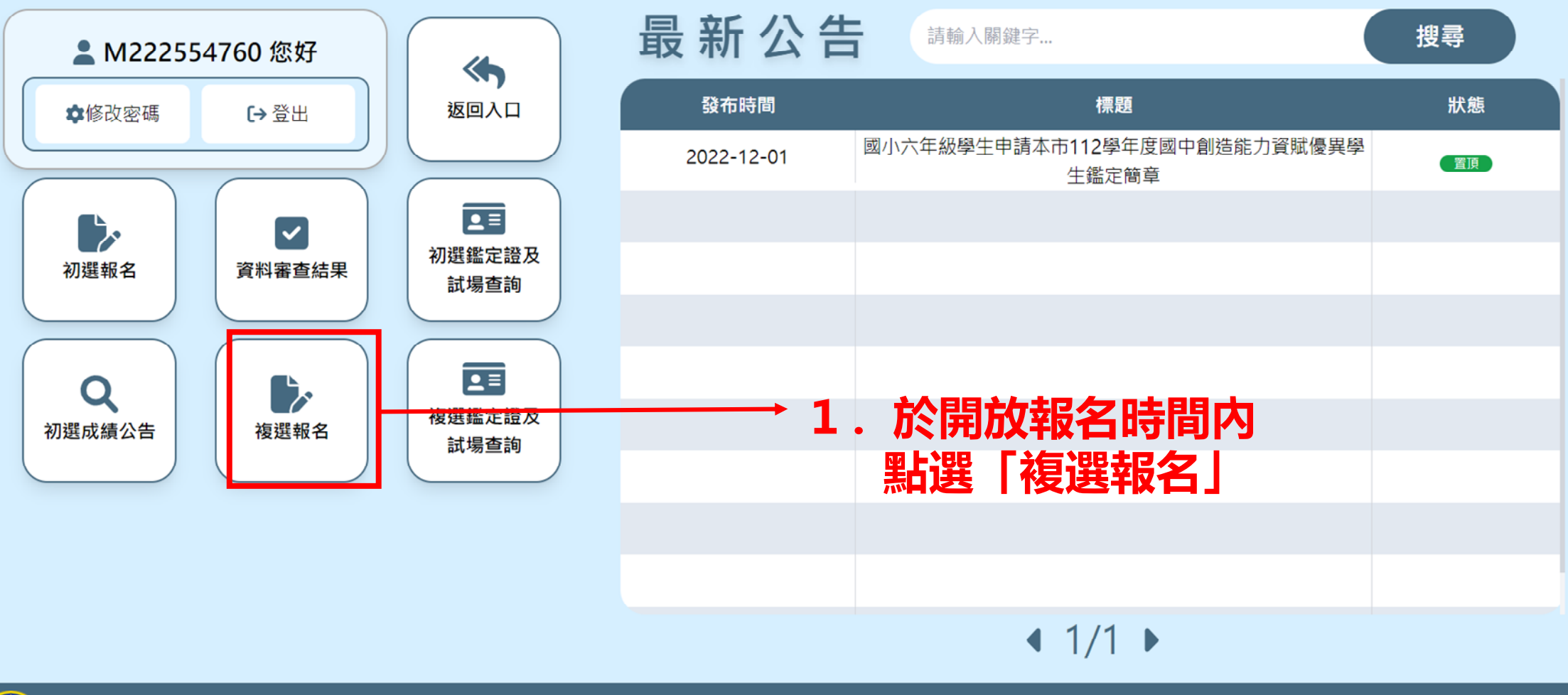

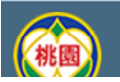

桃園市112學年度國中創造能力資賦優異鑑定報名系統(測試站)-創造能力

## **<sup>32</sup> 複選報名: ①報名資料確認 請依序完成各步驟**

### **通過初選者,所填資料自動帶入**

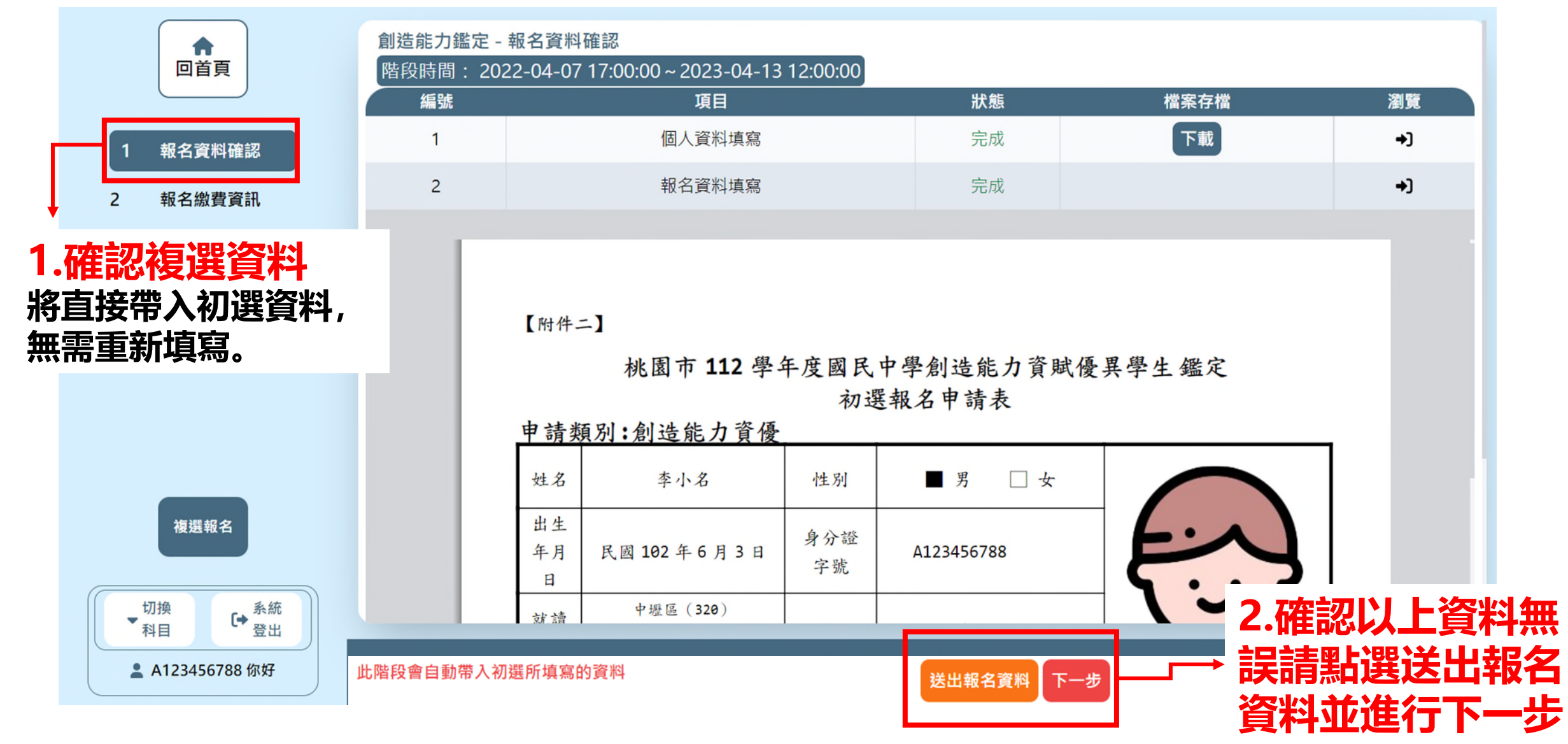

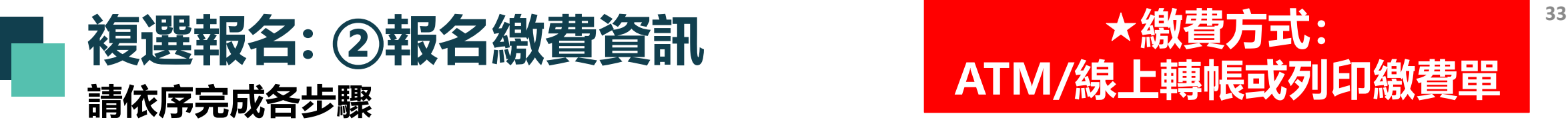

### **★繳費方式: ATM/線上轉帳或列印繳費單**

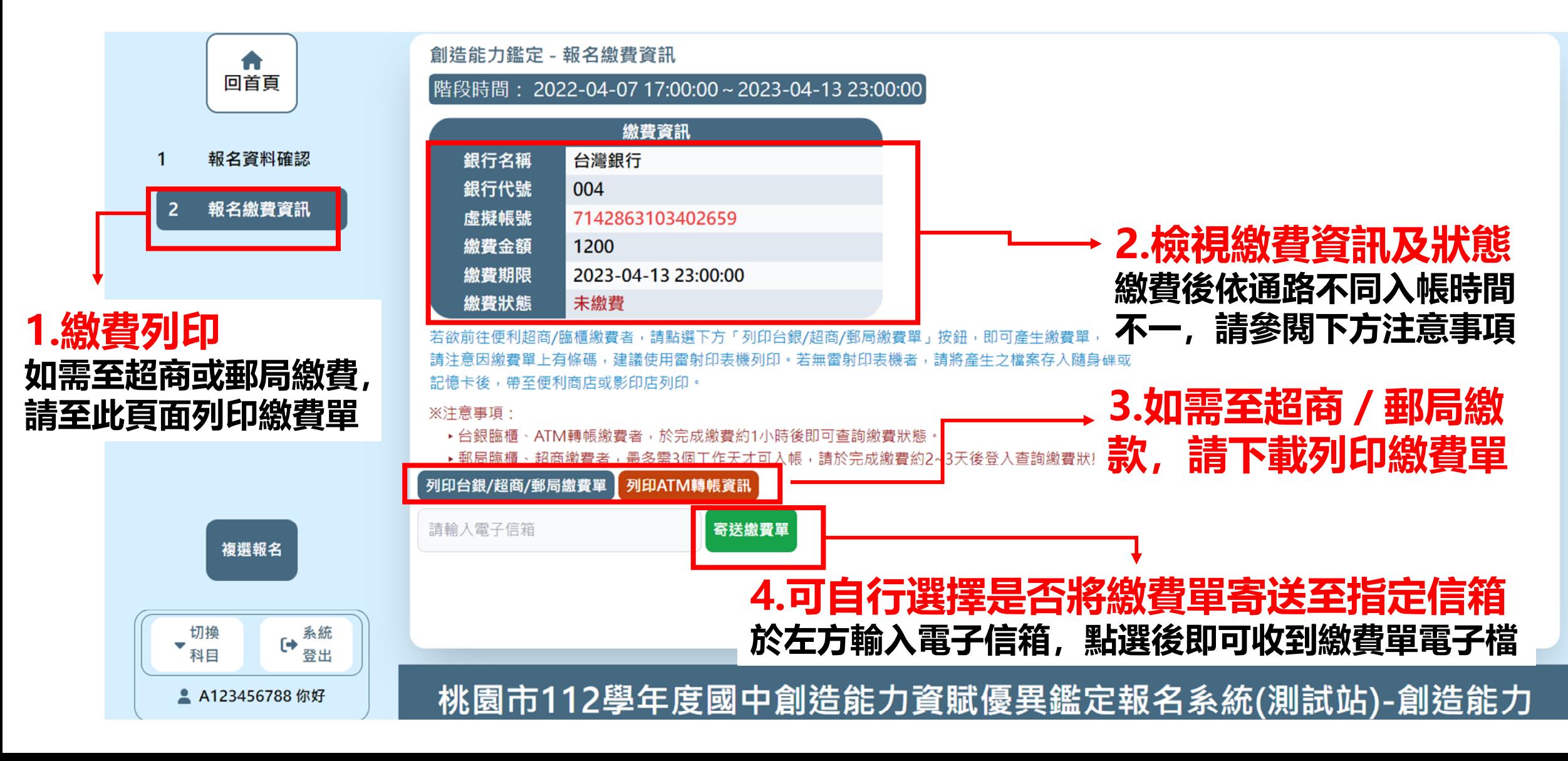

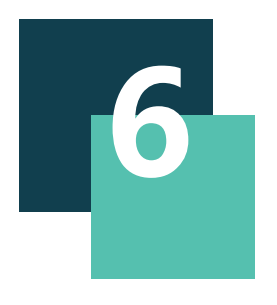

# **查詢複選鑑定試場 下載列印複選鑑定證**

### **<sup>35</sup> 查詢複選鑑定試場及下載複選鑑定證 請依照所要進行的動作點擊選單**

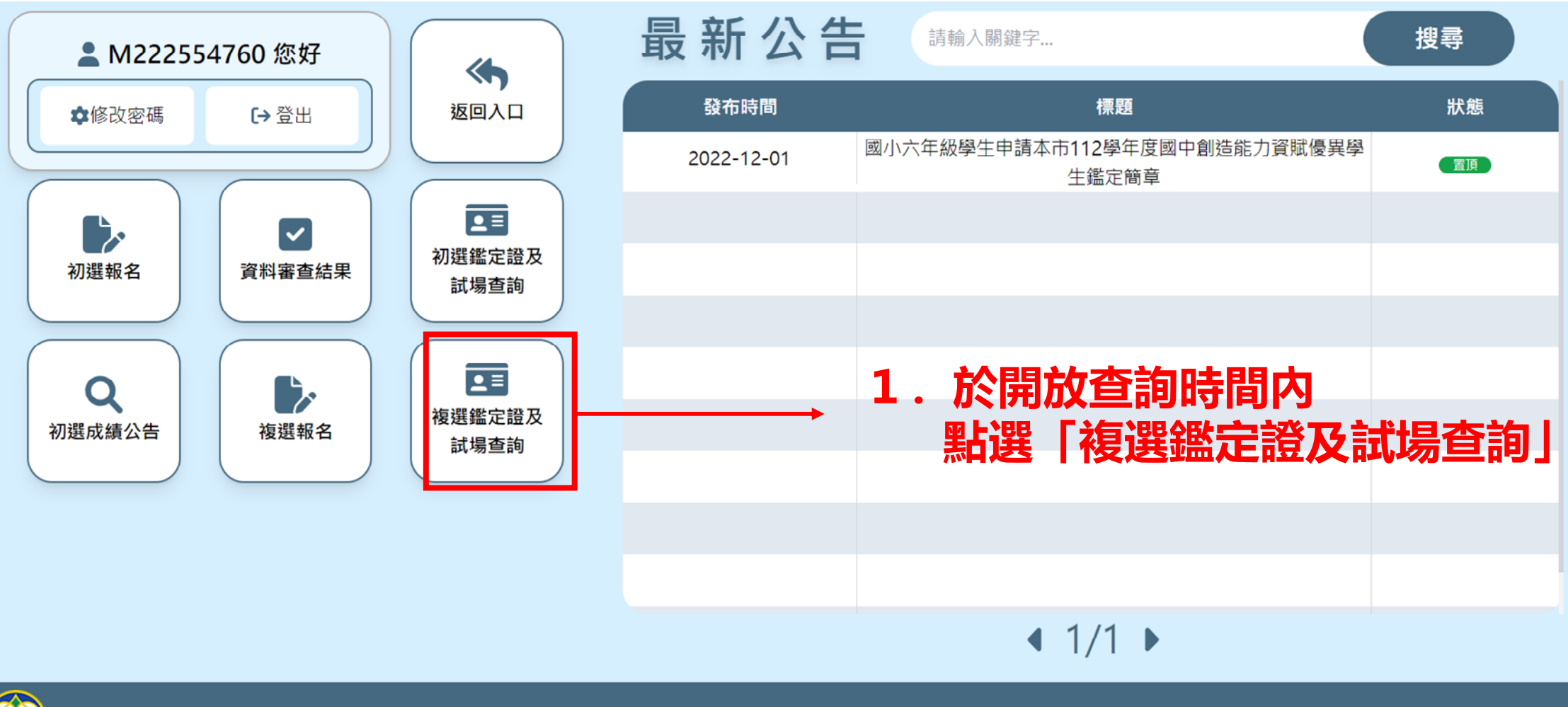

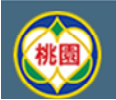

桃園市112學年度國中創造能力資賦優異鑑定報名系統(測試站)-創造能力

# **<sup>36</sup> 查詢複選鑑定試場及下載複選鑑定證**

#### **請先填畢健康聲明方可下載鑑定證**

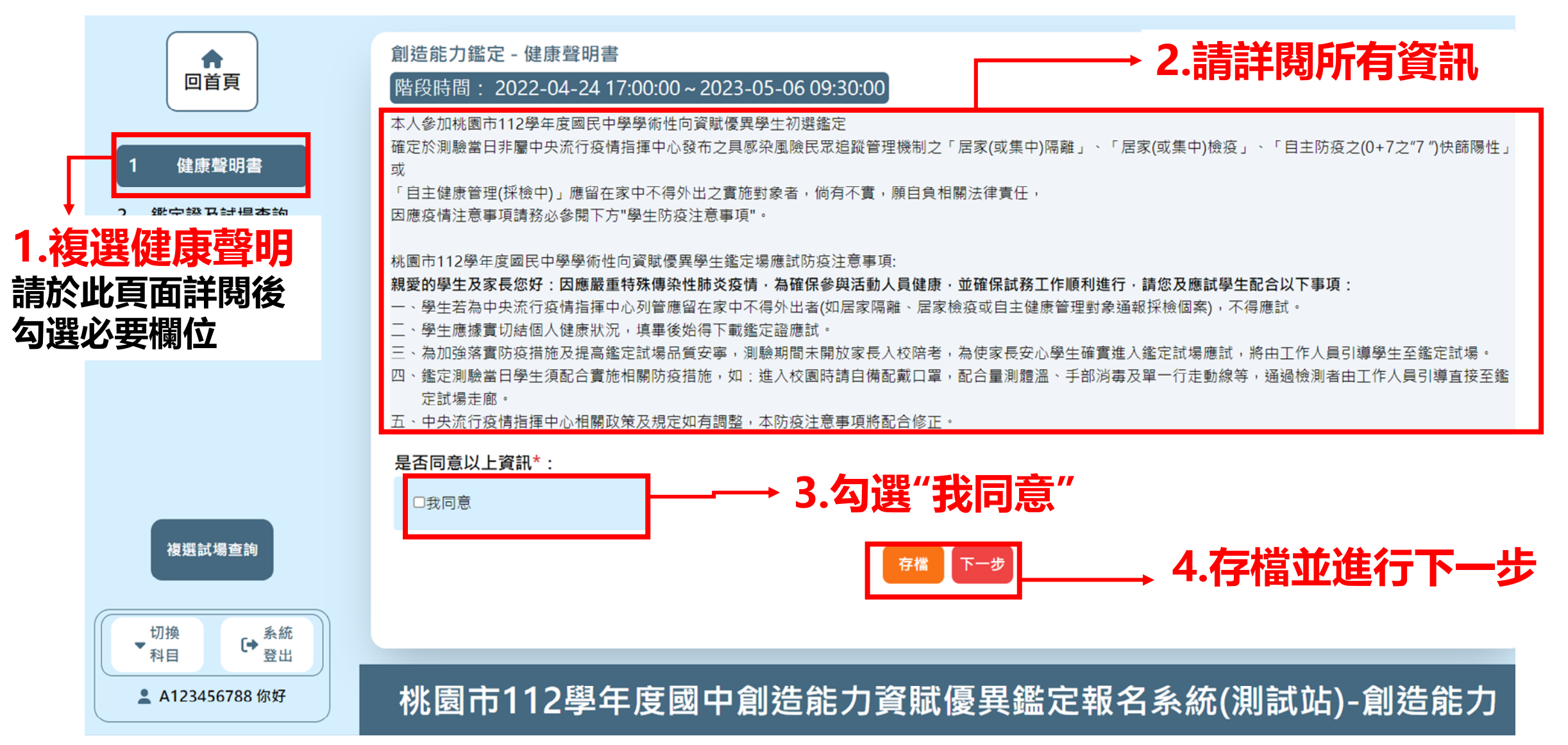

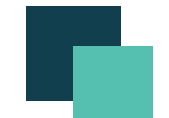

# **<sup>37</sup> 查詢鑑定試場及下載複選鑑定證**

#### **請先填畢健康聲明方可下載鑑定證**

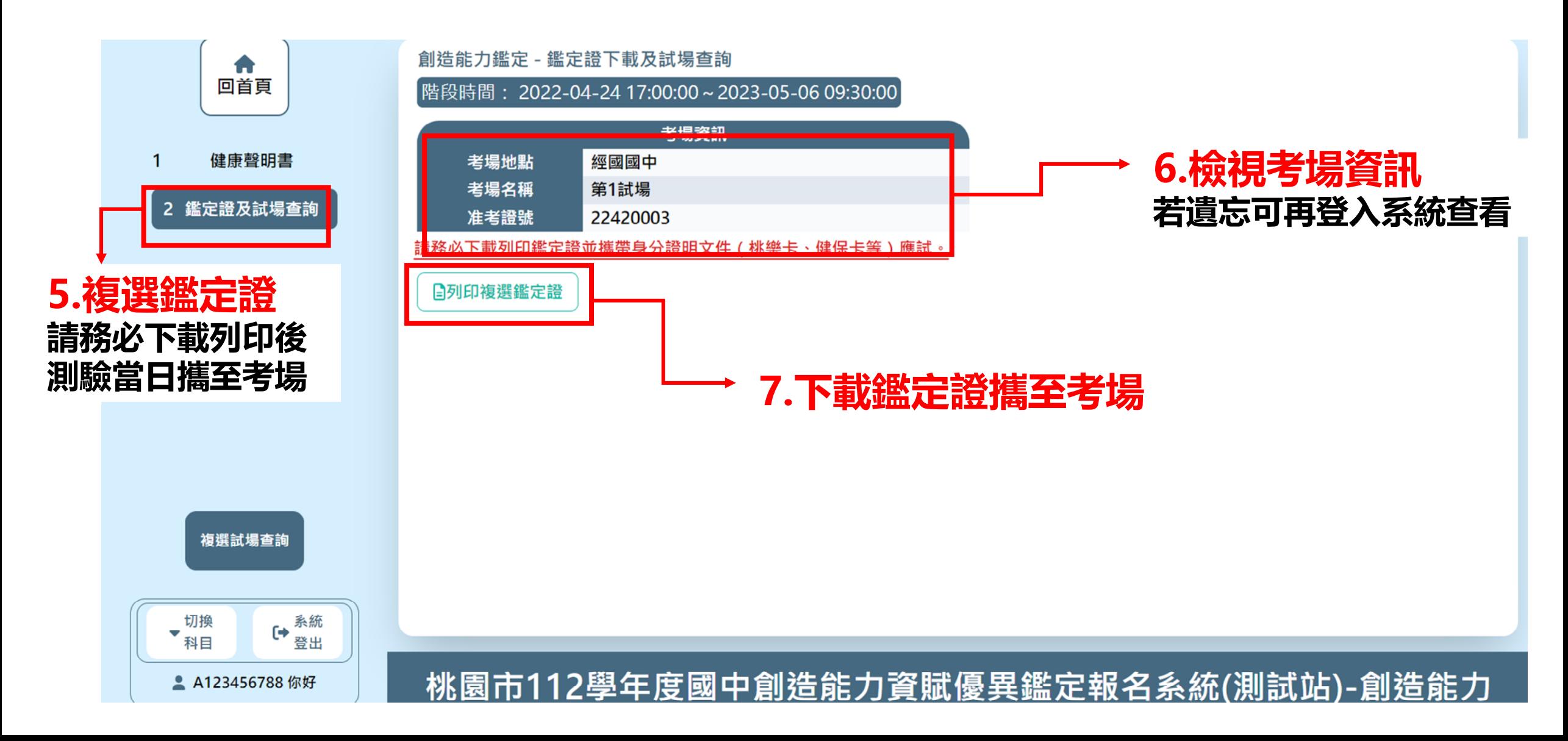

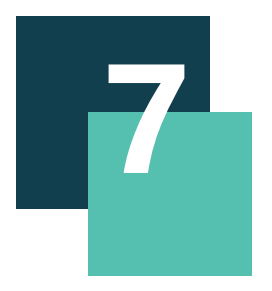

# **查詢複選成績 申請複查/查詢結果**

## **查詢複選成績及申請成績複查/複查結果查詢 請依照所要進行的動作點擊選單**

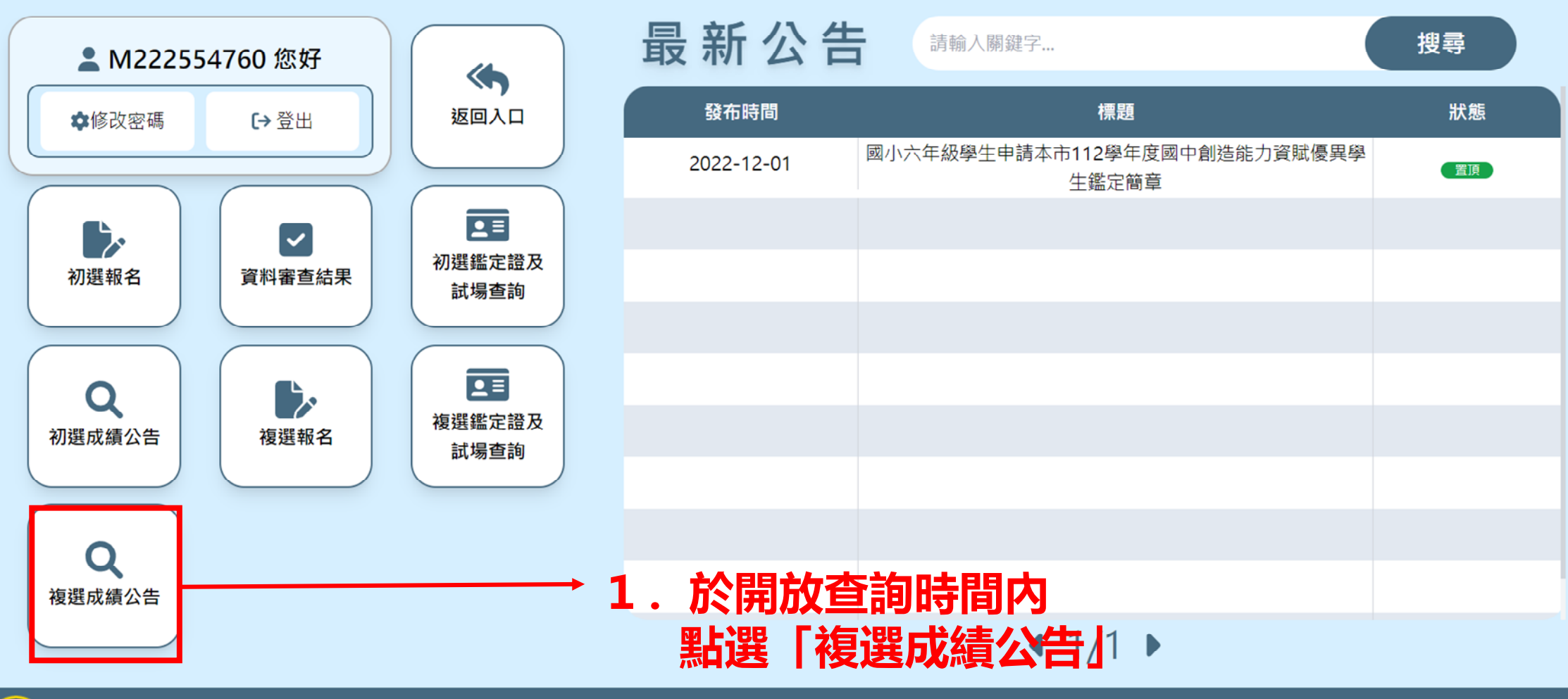

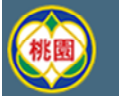

桃園市112學年度國中創造能力資賦優異鑑定報名系統(測試站)-創造能力

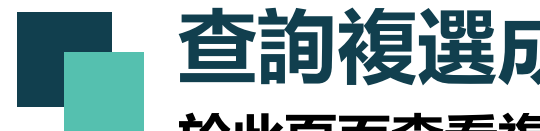

# **<sup>40</sup> 查詢複選成績**

### **於此頁面查看複選成績/下載成績單/申請複查/複查結果查詢**

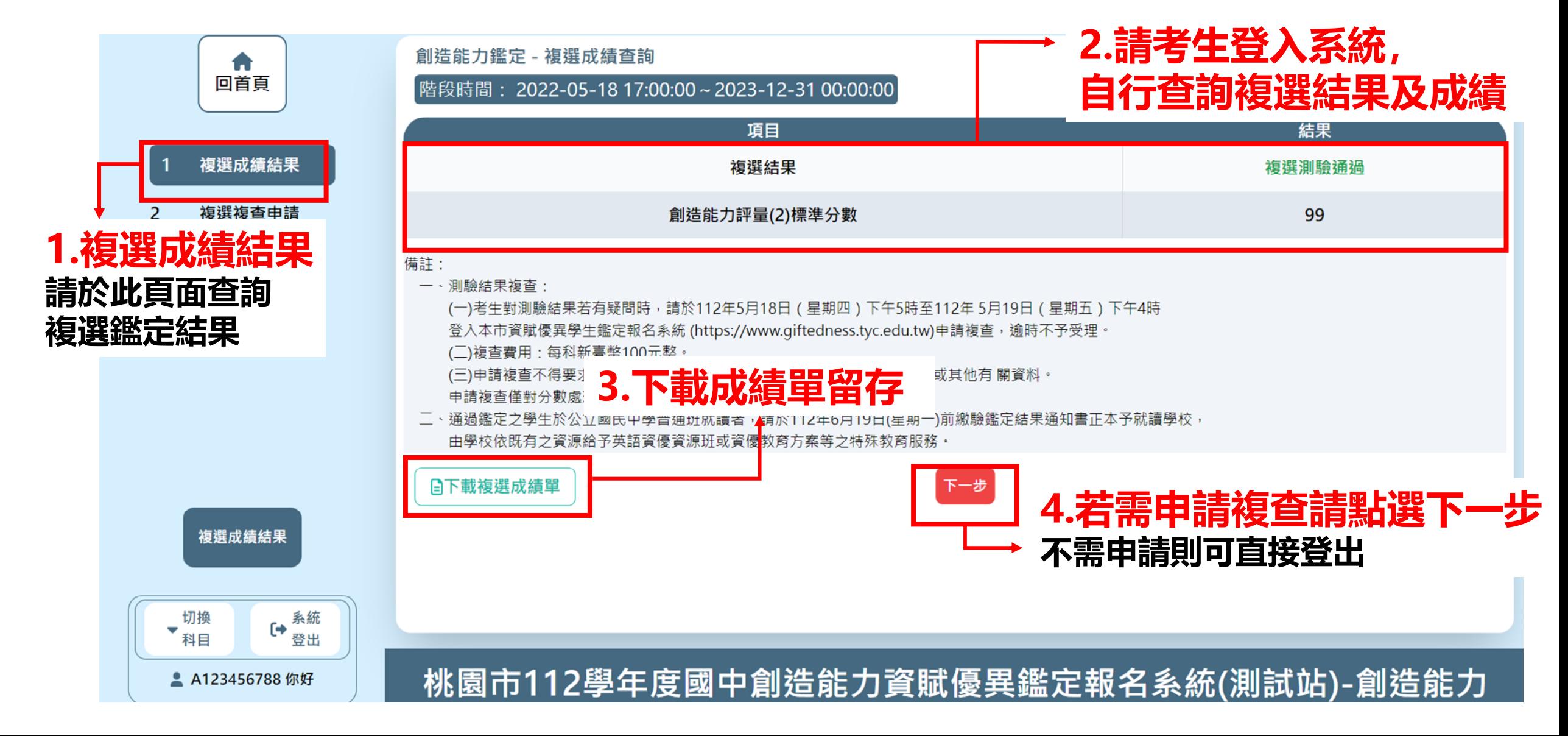

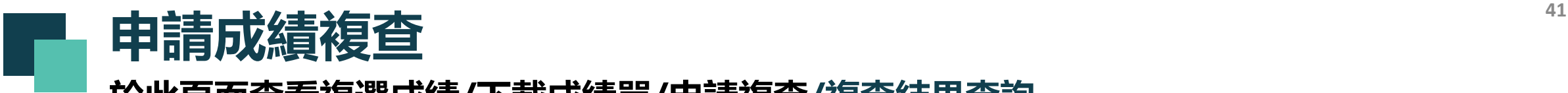

**於此頁面查看複選成績/下載成績單/申請複查/複查結果查詢**

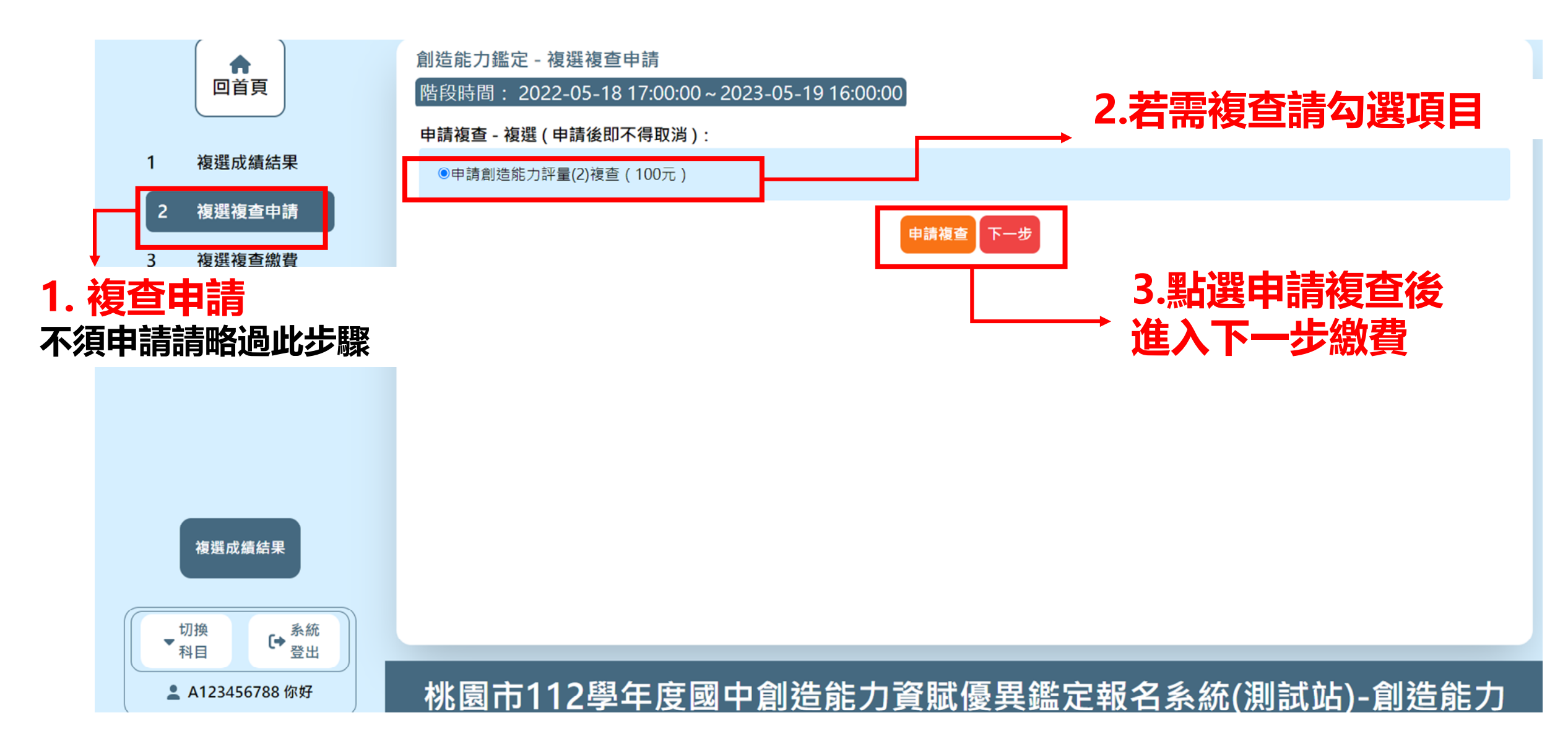

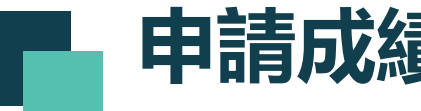

# **於此頁面查看複選成績/下載成績單/申請複查/複查結果查詢**

**<sup>42</sup> 申請成績複查 ★繳費方式: 複查申請僅提供ATM/ 網路轉帳繳費**

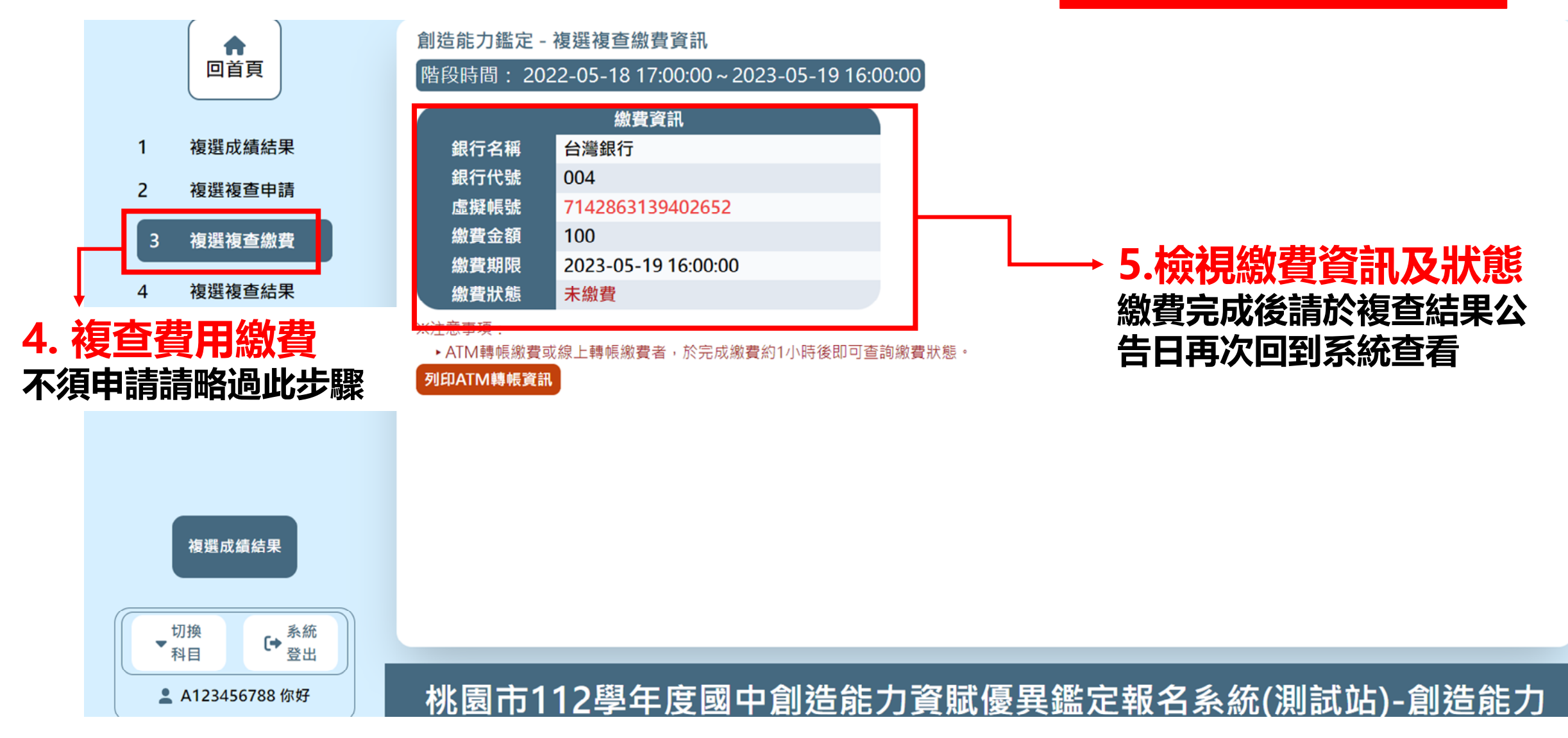

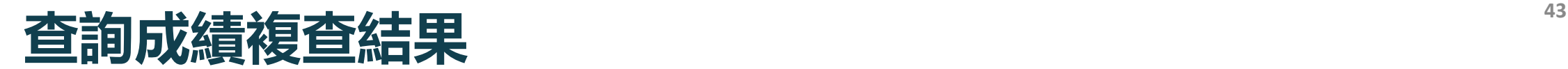

#### **於此頁面查看複選成績/下載成績單/申請複查/複查結果查詢**

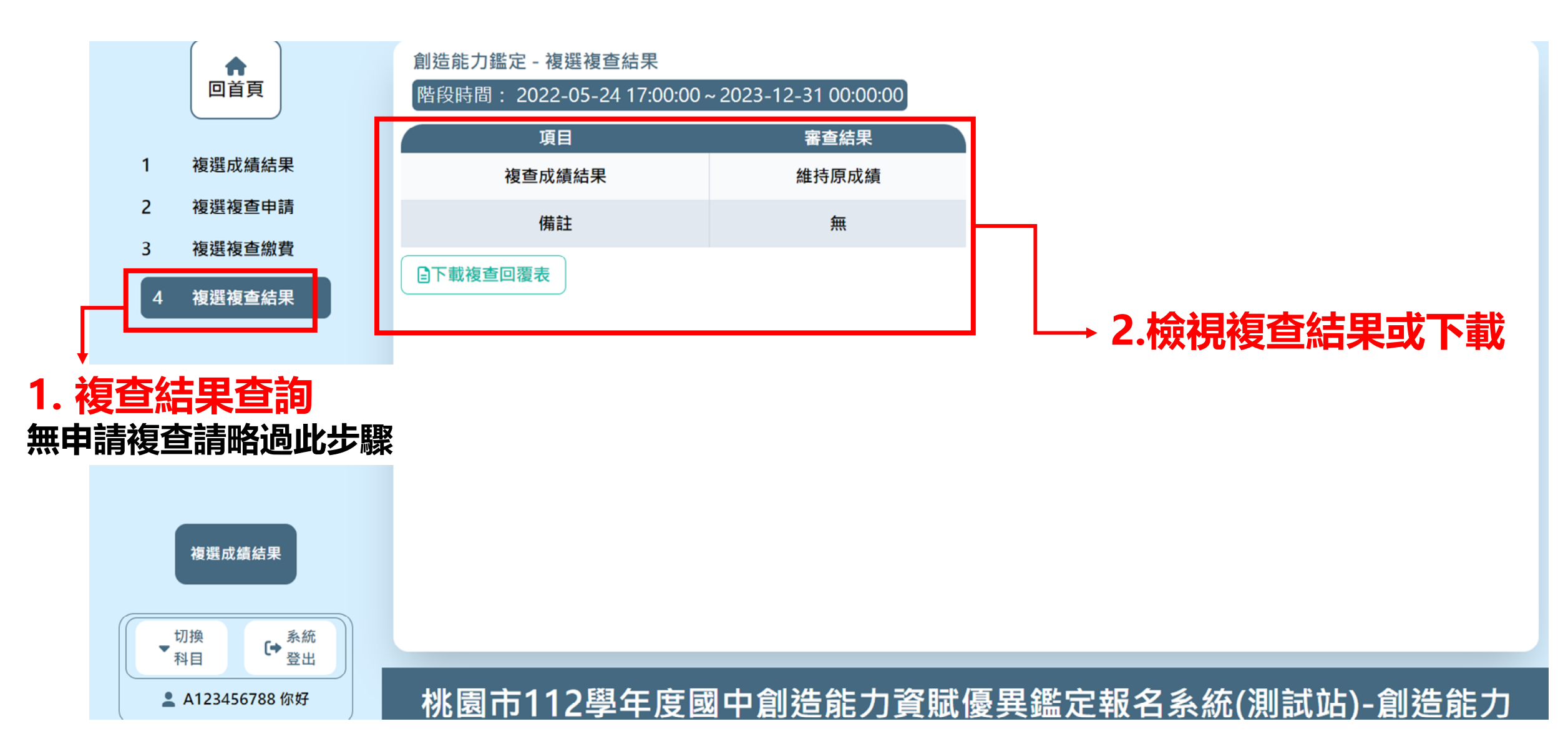

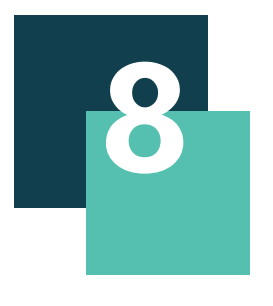

# **Q & A**

• 非本市學生登入方式 • 切換報名科目

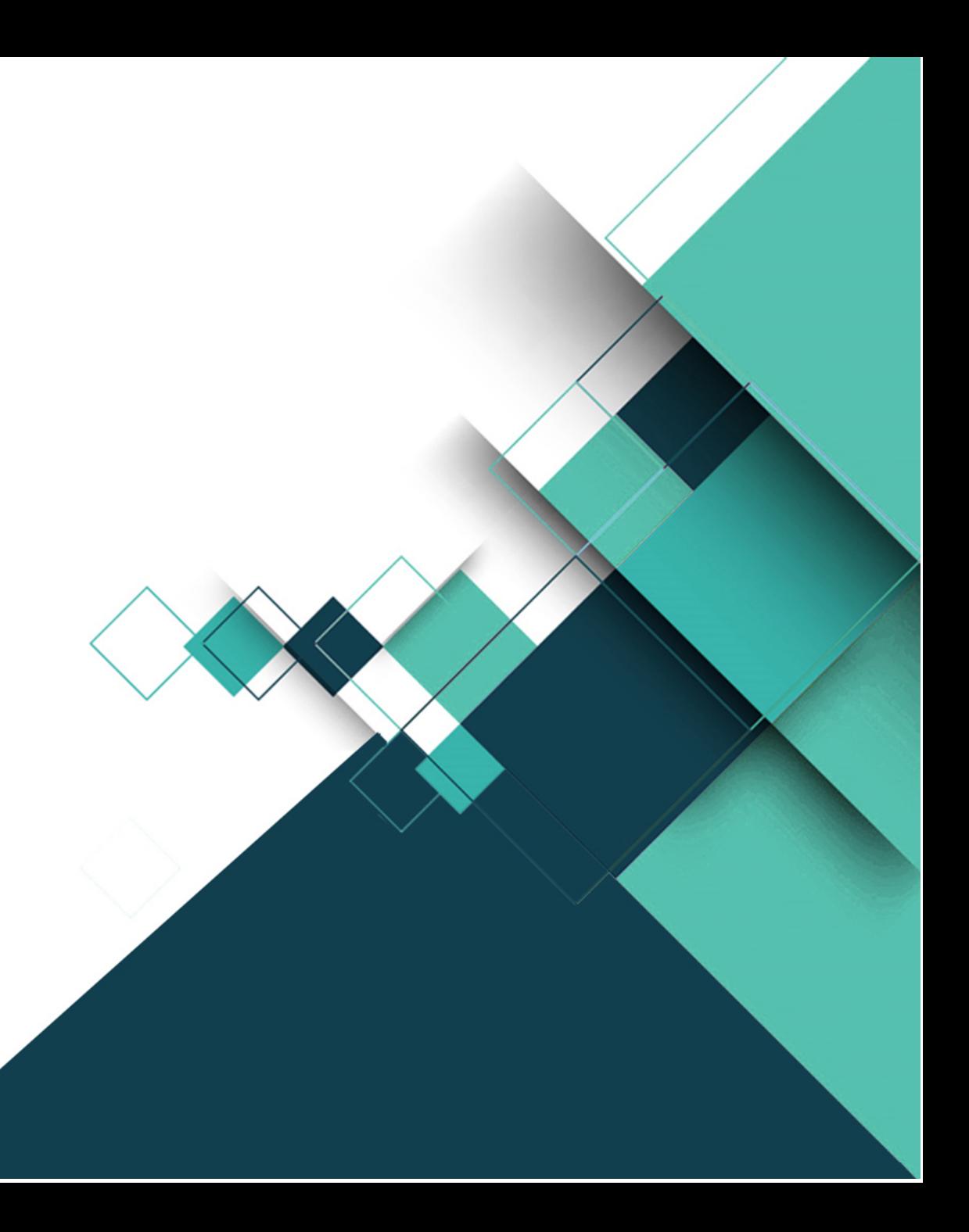

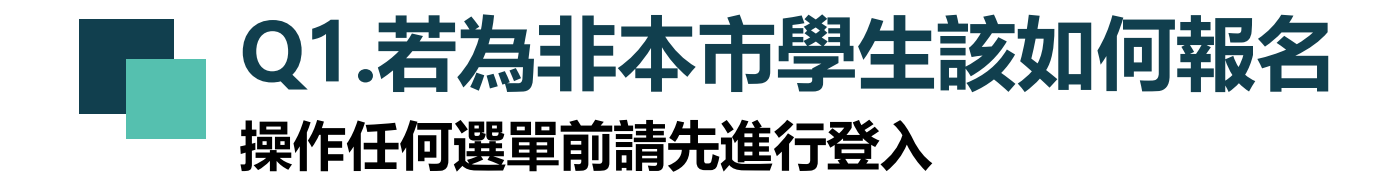

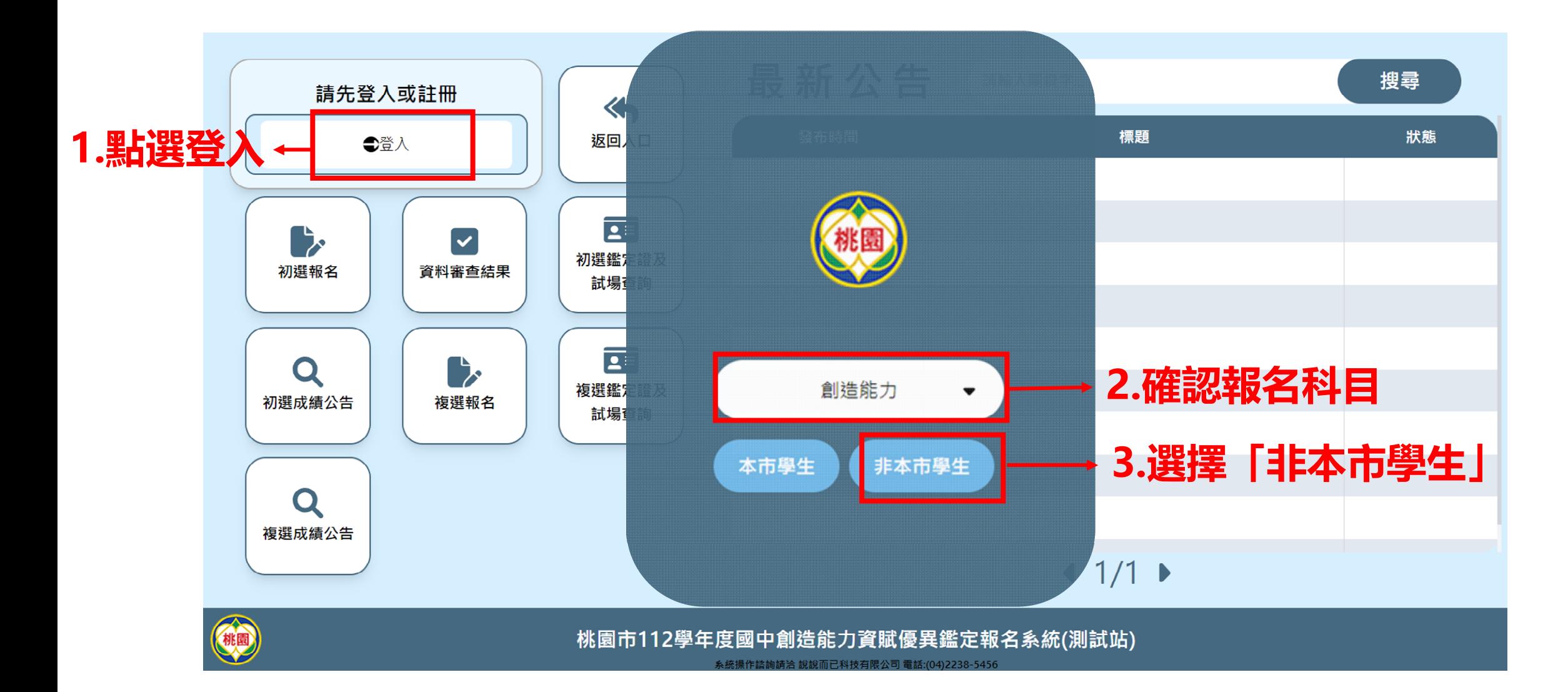

### **<sup>46</sup> Q1.若為非本市學生該如何報名 操作任何選單前請先進行登入**

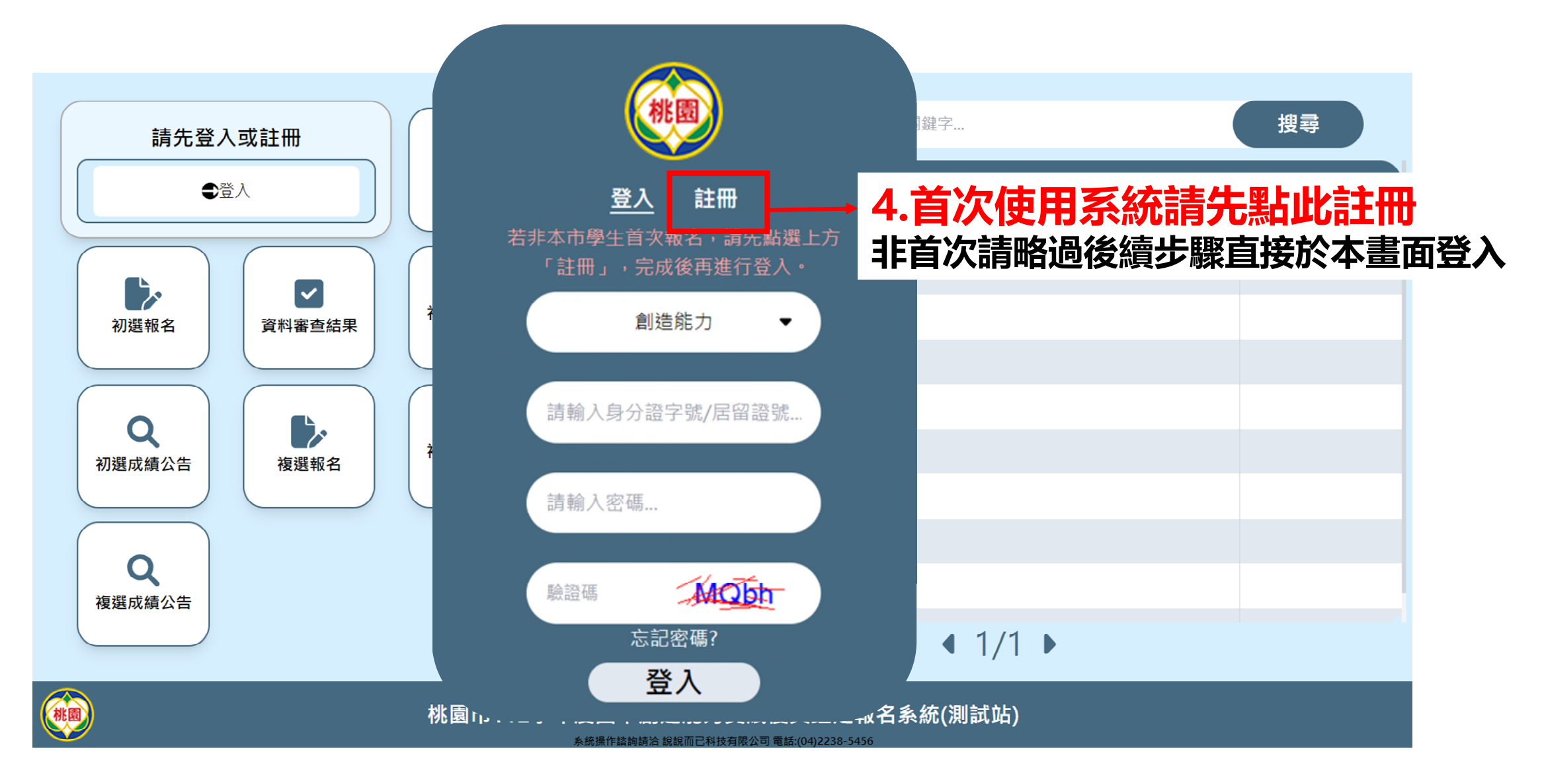

## **<sup>47</sup> Q1.若為非本市學生該如何報名 操作任何選單前請先進行登入**

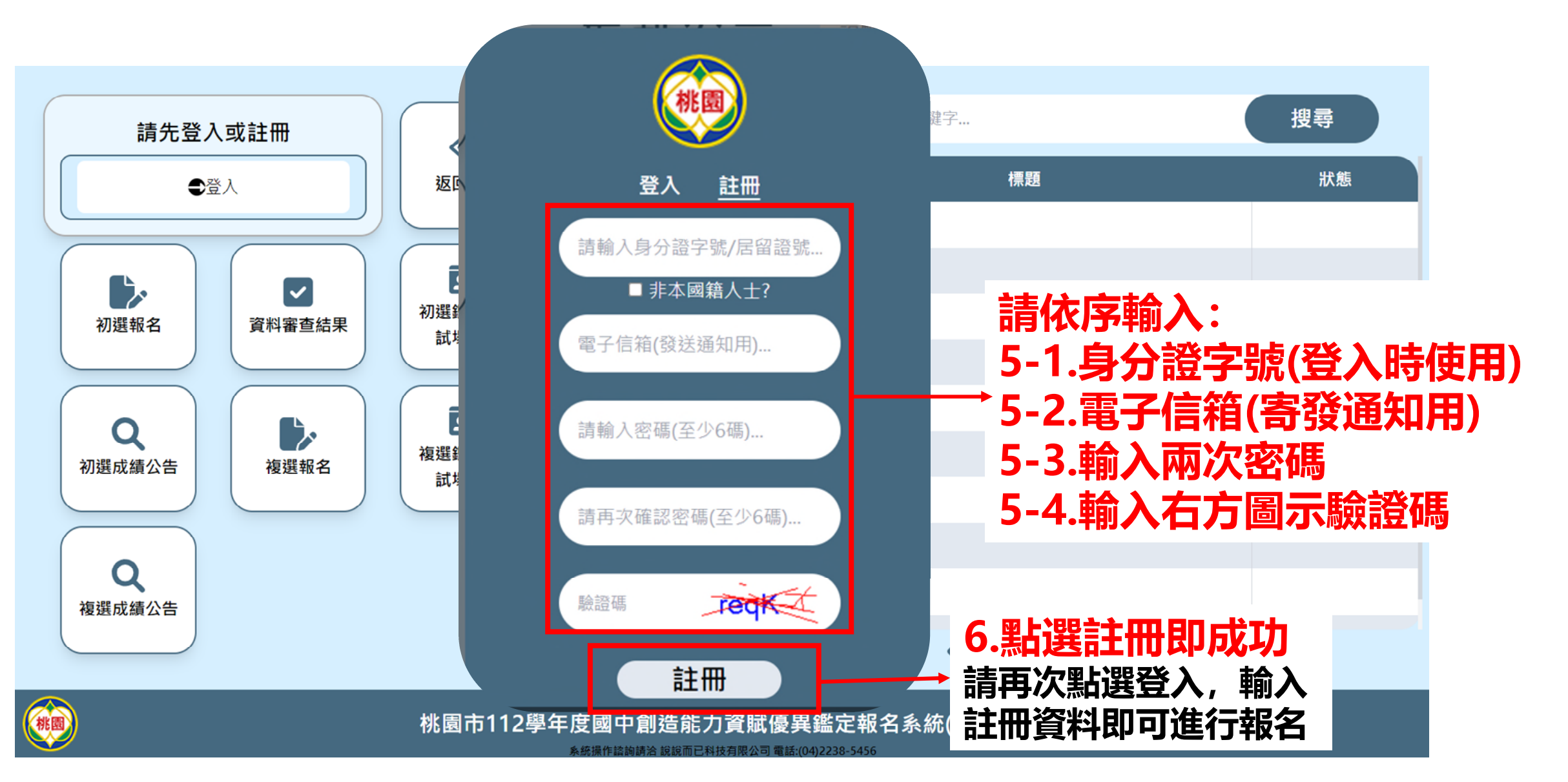

# **<sup>48</sup> Q2.同時報名多科如何操作**

**若曾報名其中一科,則其他科目(包含學術性向各科及創造能力)皆 會直接帶入"個人資料欄位" ,此部分只需再次確認不須重新填寫**

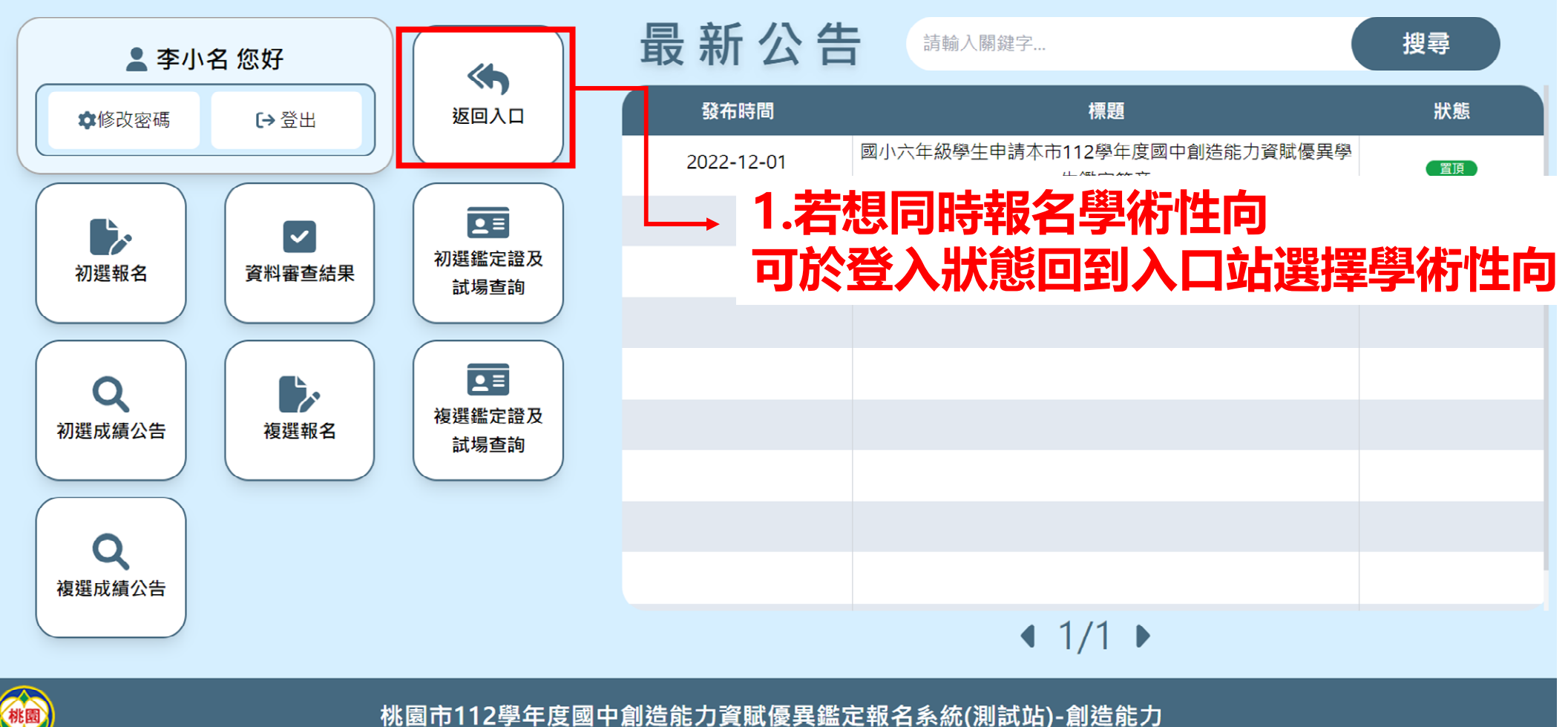

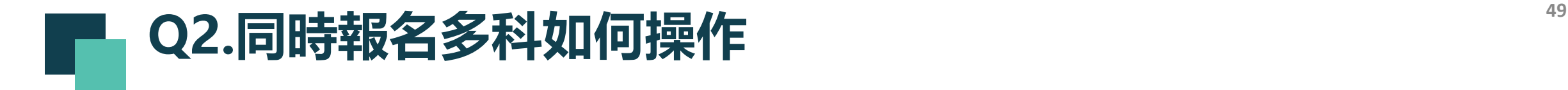

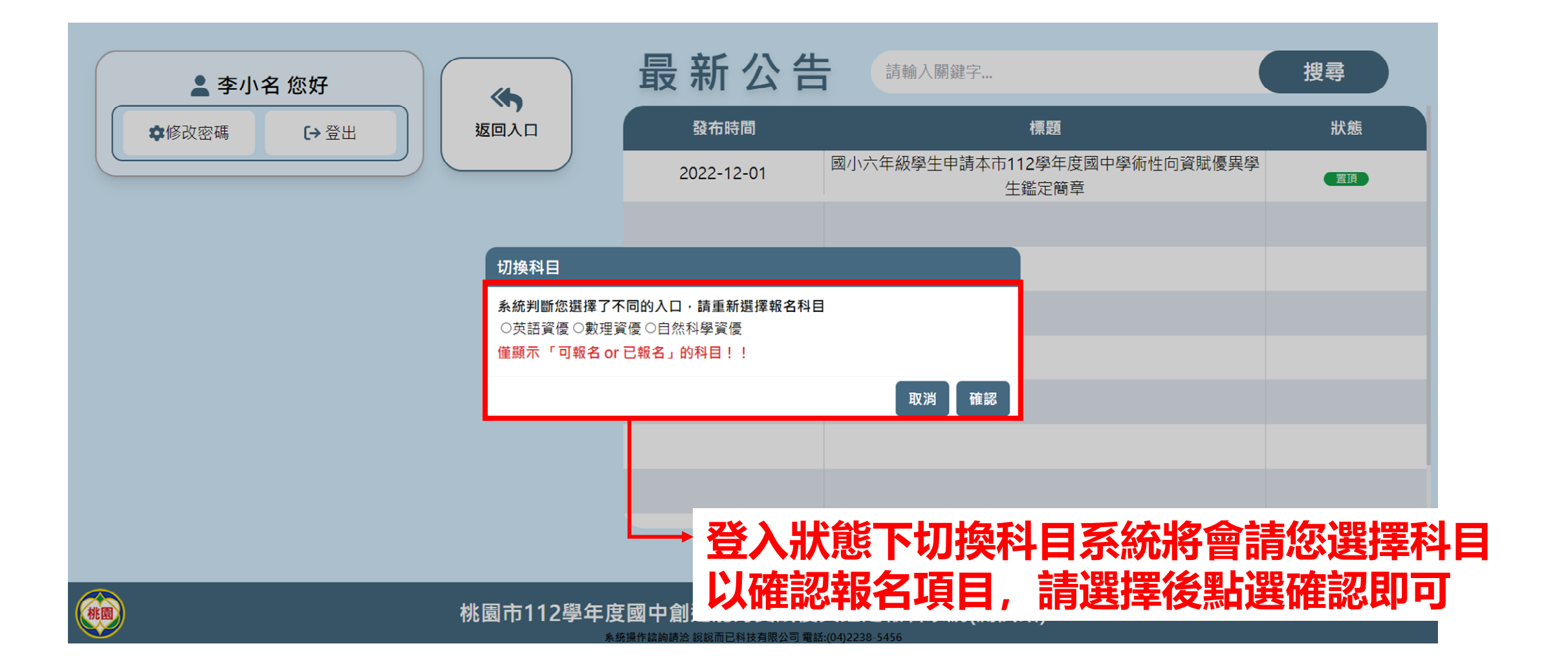

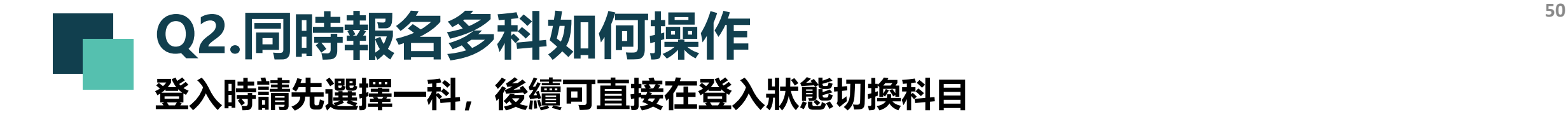

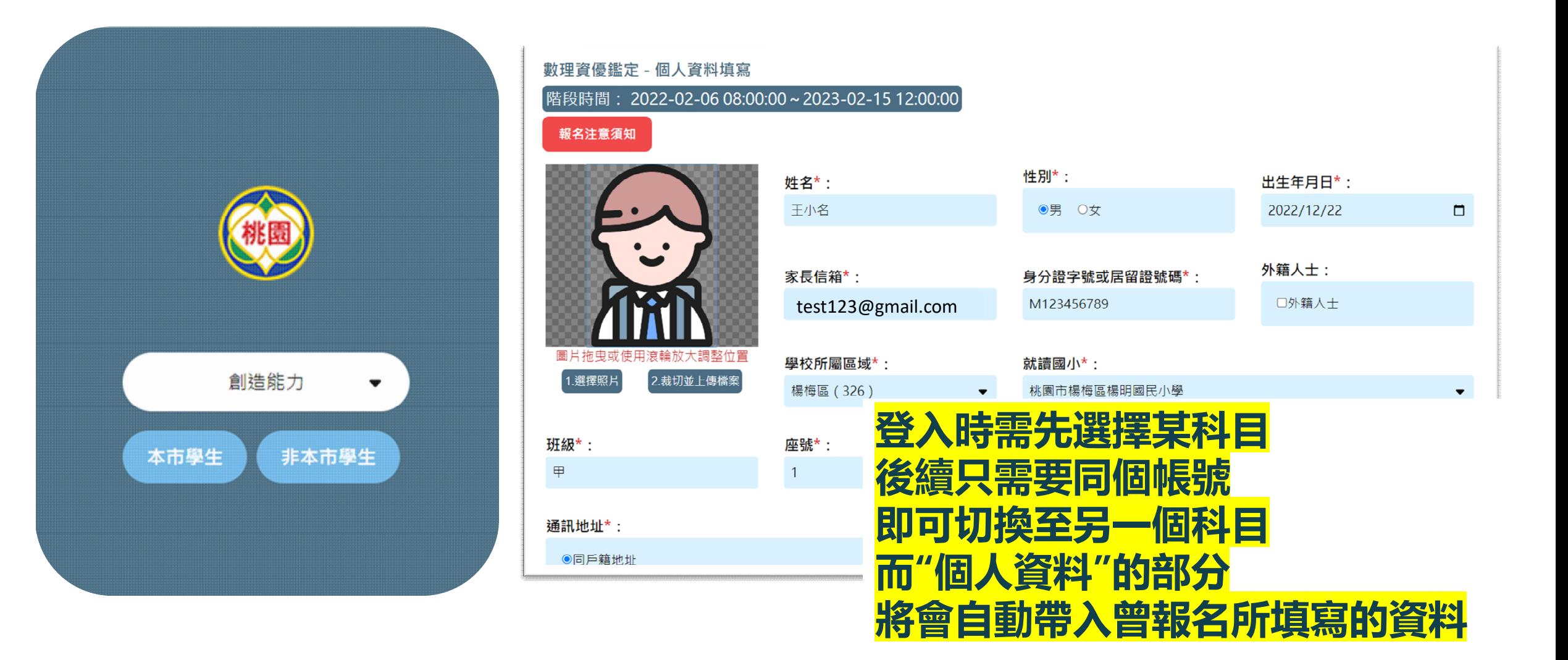

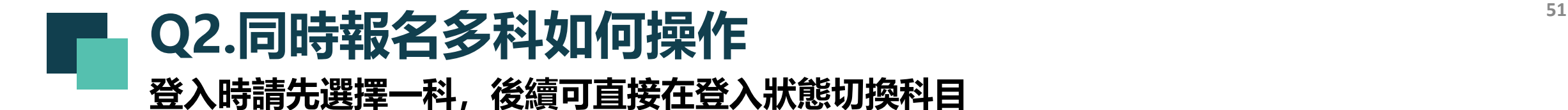

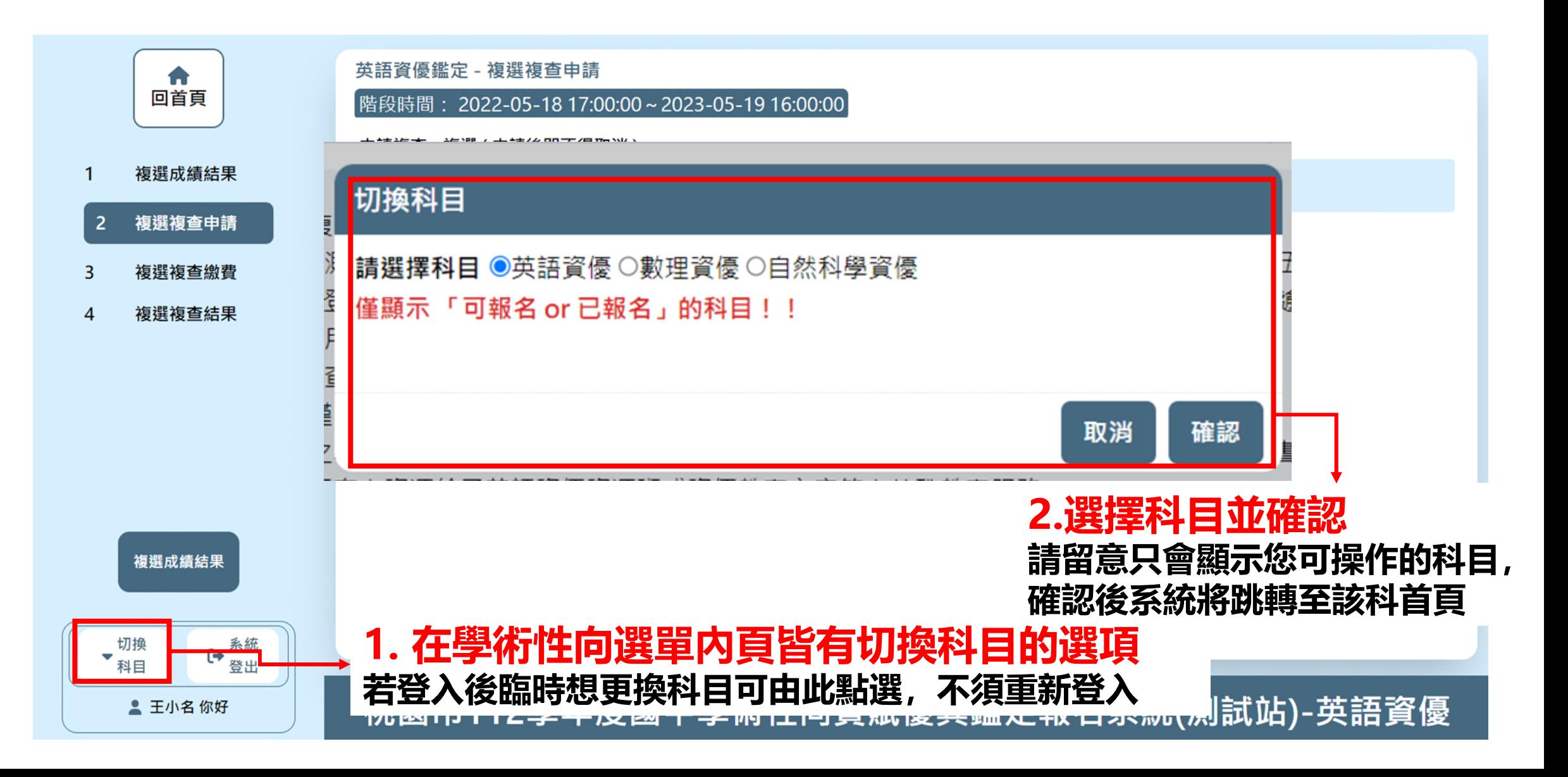